## Родительскии контроль на смартфонах.

Ни для кого не будет открытием то, что наши дети все чаще и охотнее используют смартфоны для интернет-серфинга и наиболее часто в роли таких смартфонов выступают либо iPhone либо смартфоны под управлением ОС Android.

При этом, естественно, никто из них не задумывается об опасностях таких «прогулок». «Лаборатория Касперского» составила рейтинг самых горячих тем для детей в Интернет.

Несмотря на то что этот рейтинг составлен для пользователей домашних ПК, пользователи смартфонов, уверен, также попадут в него.

Данная статистика получена с помощью «облачной» системы мониторинга и быстрого реагирования на компьютерные угрозы Kaspersky Security Network 2.

В марте 2012 года блокировался следующий контент:

- Попытки посетить порно-сайты (чуть более 400 000 срабатываний в день)
- Попытки скачать пиратское программное обеспечение (почти 160 000 срабатываний в день)
- блокирование доступа в социальные сети (более 125 000 попыток)
- блокирование страниц, содержащих нецензурную лексику и мат (37 287 за сутки)
- блокирование сайтов с азартными играми (33 744 срабатывания)
- блокирование категории "Оружие" со средним показателем 27 136 блокирований в сутки
- зафиксировано 15 082 срабатывания при посещении детьми онлайн-магазинов
- "Насилие" защита срабатывает в общей сложности более 12 000 раз
- продвинутые дети всячески стараются обойти запреты своих родителей и используют анонимные веб-прокси (сайты для обхода запрета доступа к определенным ресурсам). Средний показатель в марте – 8 085 срабатываний
- Казуальные игры. Попытки доступа к "играм для всех" в среднем блокировались 4509 раз
- К остальным причинам срабатывания "Родительского контроля" относятся попытки доступа к чатам, форумам и веб-почте, а также попытки использования платежных систем (еще около 14 000 блокирований).

Как видите, статистика впечатляет. Именно в связи с таким положением в «Лаборатории Касперского» было разработано программное обеспечение «Родительский контроль» (Mobile Safe Browser) для iPhone (iPad).

Данное решение предназначено для защиты детей от нежелательного контента, в этот перечень попадают:

- порно
- эротика
- нелегальное программное обеспечение
- наркотики
- насилие
- оружие
- азартные игры
- форумы и чаты
- интернет-почта
- интернет-магазины
- социальные сети
- сайты поиска работы
- анонимные прокси-серверы
- сайты оплаты кредитными картами
- казуальные игры
- фишинг
- вредоносные ссылки.

Как видите, список блокируемого контента достаточно велик.

Как работает «Родительский контроль»?

Установите приложение «Родительский контроль»

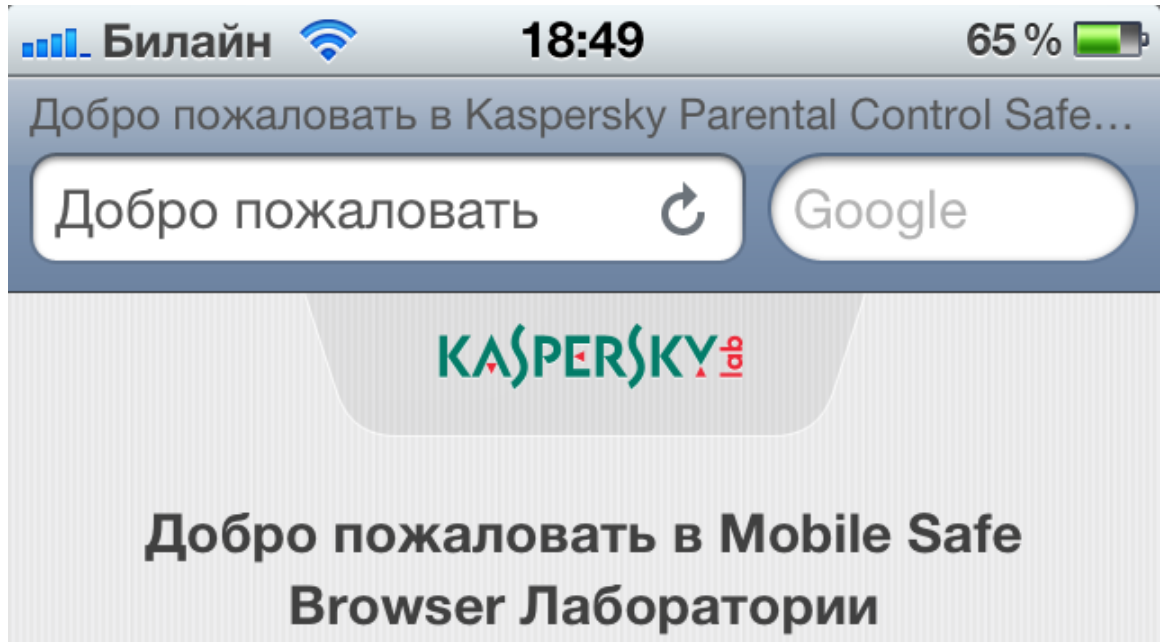

# Касперского.

Это мобильное решение, которое защищает ваших детей от доступа к нежелательному контенту (Порно, эротика, нелегальное программное обеспечение, наркотики, насилие, оружие, азартные игры, форумы и чаты, интернет-почта, интернетмагазины, социальные сети, сайты поиска работы, анонимные проксисерверы, сайты оплаты кредитными

картами, казуальные игры, фишинг,

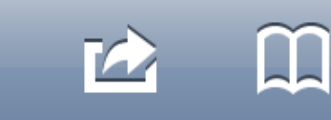

#### **Рисунок 1 Стартовое окно**

Прежде всего вам придется войти на закладку **Настройка** на главной странице и перейти на закладку **Основные > Ограничения** (рис.1).

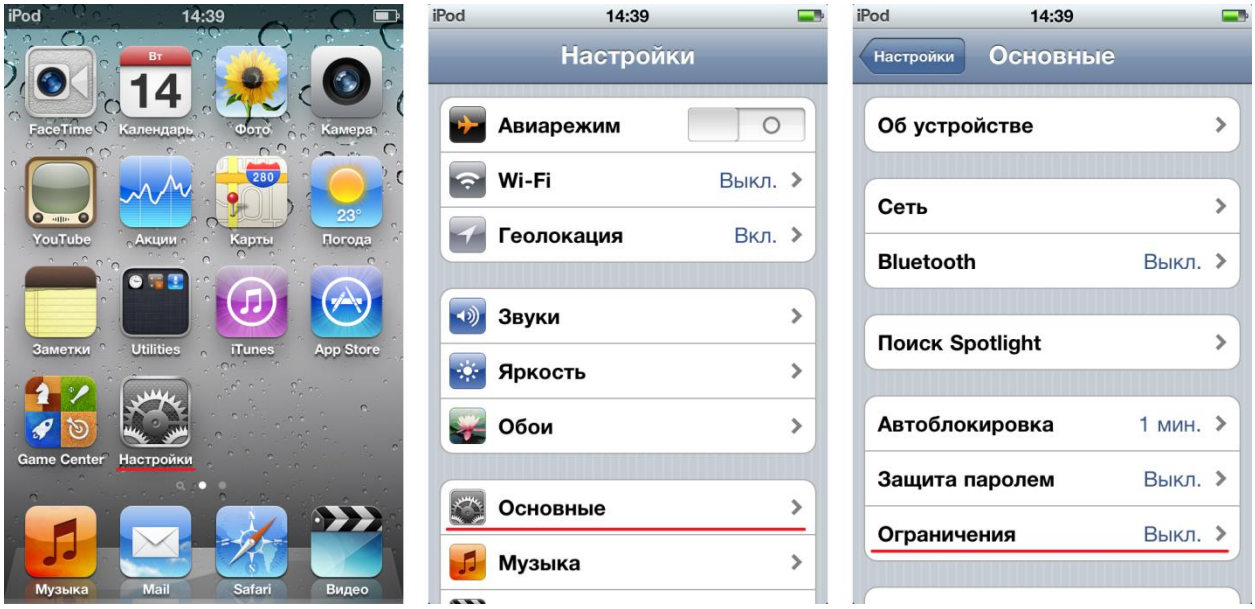

**Рисунок 2 Настройка-Ограничения**

Нажмите **Включить ограничения** и установите четырехзначный пароль. Данный пароль должен быть уникальным и не должен использоваться в других приложениях на устройстве. Естественно, *ваш ребенок не должен знать этот пароль*.

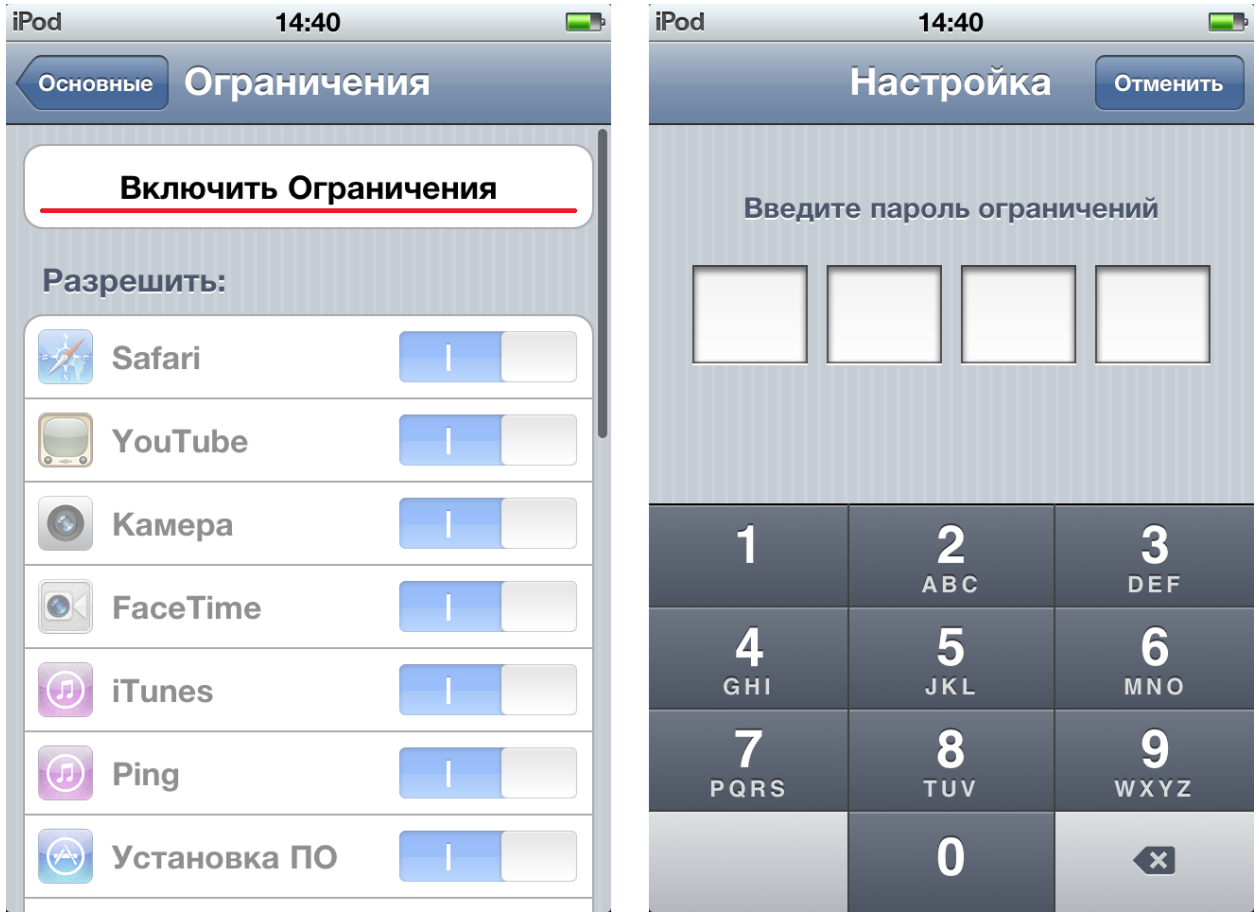

### **Рисунок 3 Ввод пароля**

Так как при использовании Родительского контроля используется браузер от «Лаборатории Касперского», то встроенный браузер Safari на вкладке **Разрешить** вам придется отключить, переведя переключатель Safari в положение **Выключено**.

Не забудьте, что на этой же вкладке вы можете запретить и любые другое развлекательные приложения.

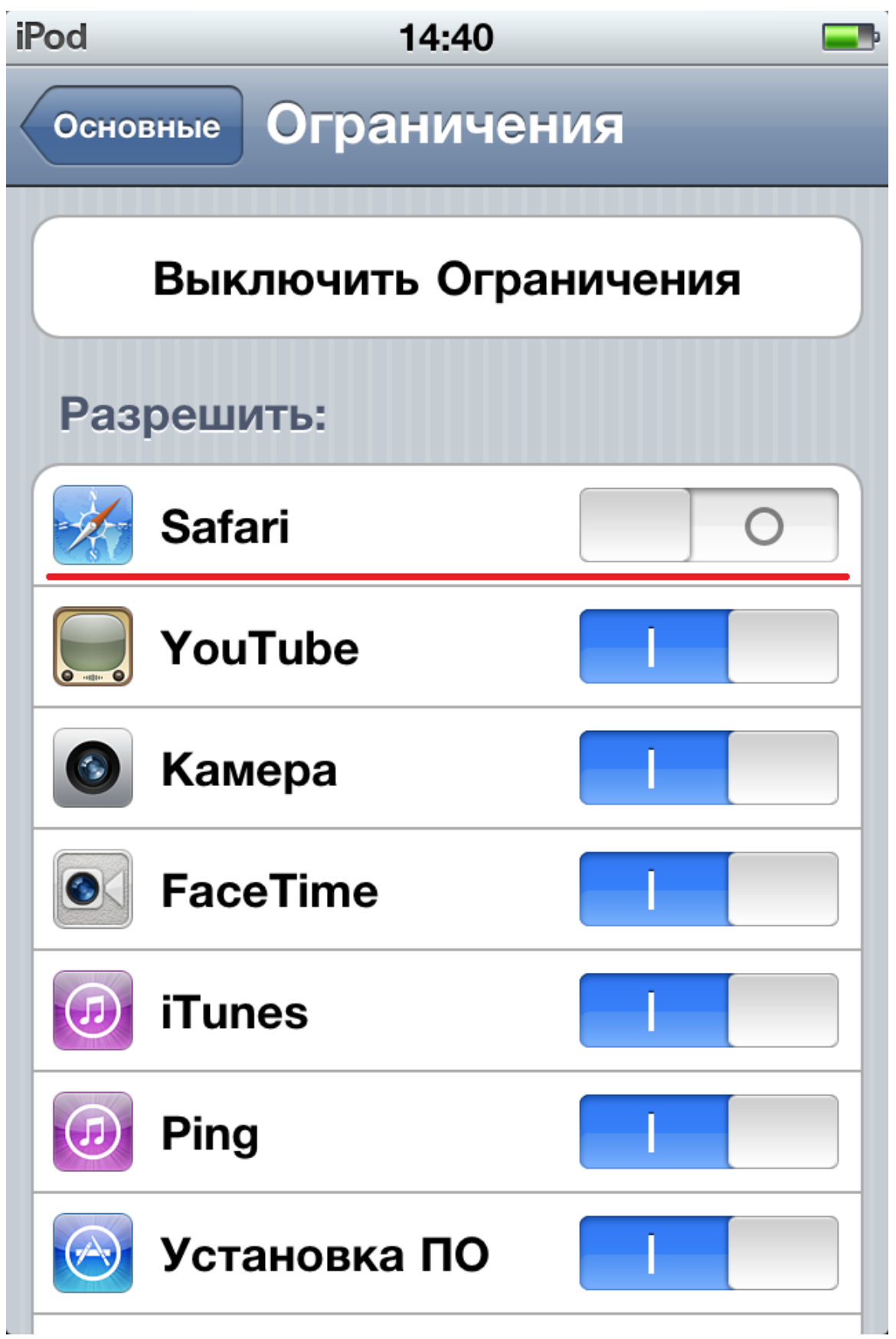

#### **Рисунок 4 Запретить Safari**

На закладке **Программы** выберите **Разрешить ПО с рейтингом** и установите значение **12+** или любое другое значение, в зависимости от того, сколько лет вашему ребенку. Это необходимо для того, чтобы ваш ребенок не смог установить любой другой браузер (иначе работа Родительского контроля будет нарушена).

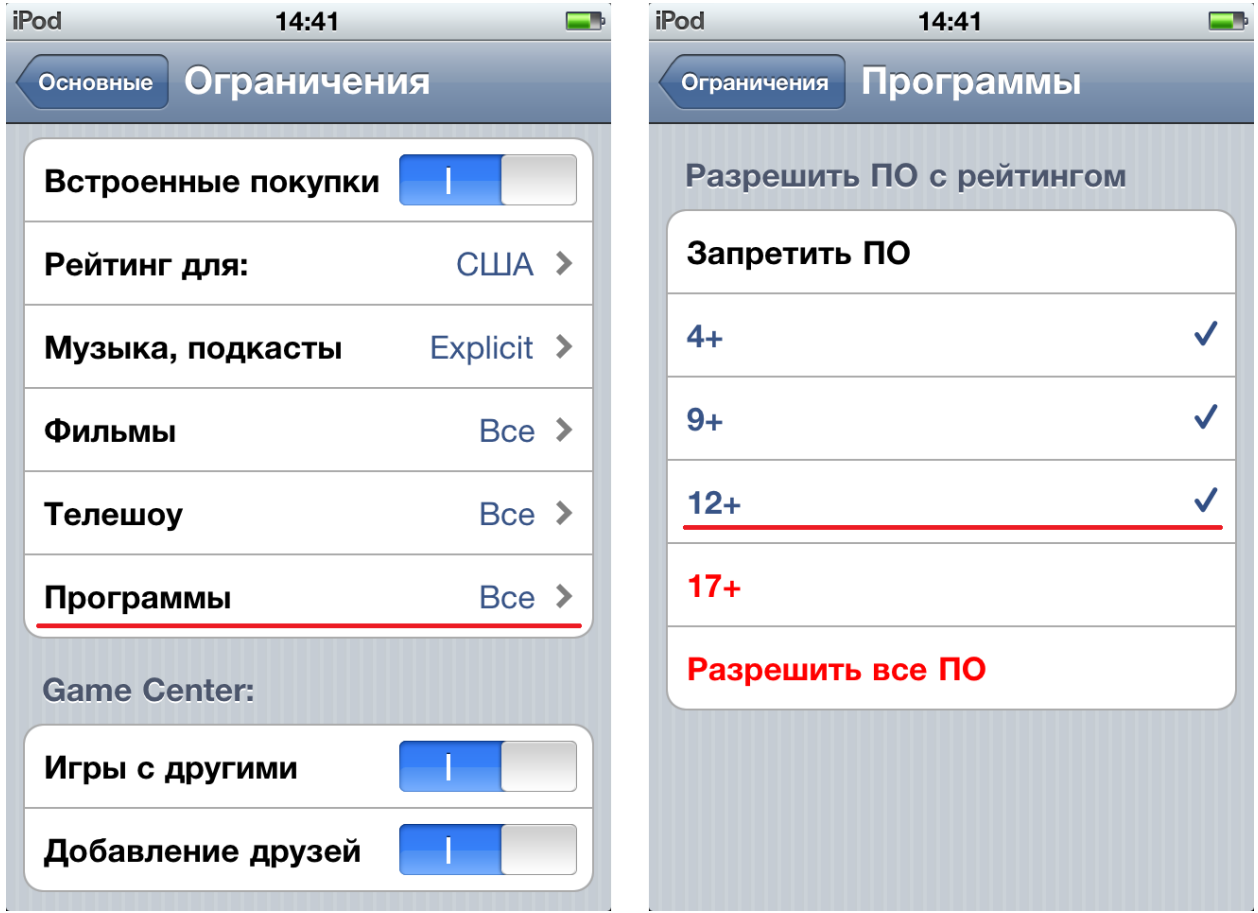

**Рисунок 5 Установка ограничения**

Если на вашем iPhone (iPad) установлен любой другой браузер, не поддерживающий контентную фильтрацию, вам необходимо его удалить.

Для этого на главном экране найдите данное приложение в списке установленных программ. Нажмите и удерживайте палец на значке с приложением. Затем нажмите на кнопку удаления приложения в левом верхнем углу экрана. Подтвердите удаление приложения.

Проведем эксперимент. Введем в поисковой строке Google слово «порно»

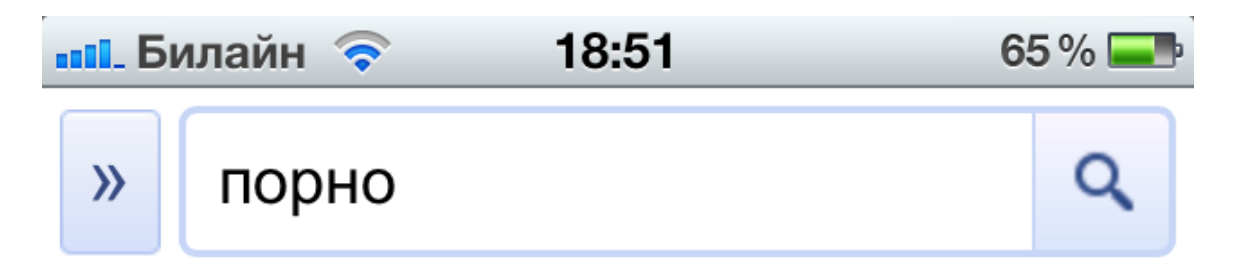

Слово "порно" было проигнорировано, так как включен Безопасный поиск Google.

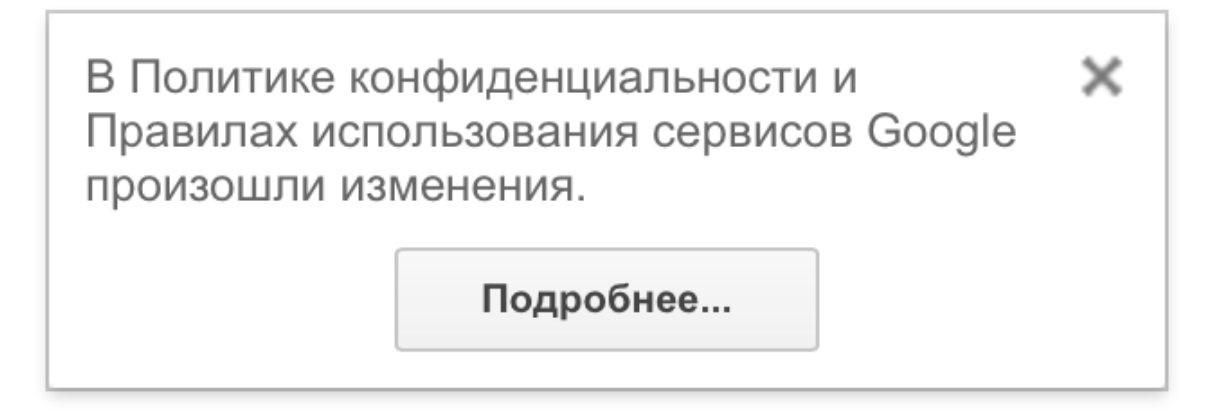

По запросу порно ничего не найдено.

Рекомендации:

Попробуйте использовать другие ключевые слова.

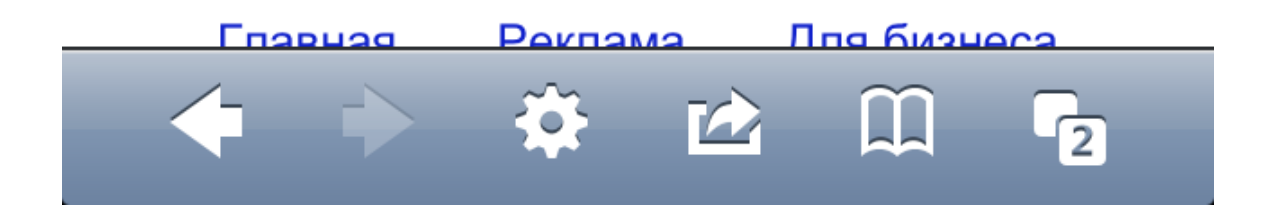

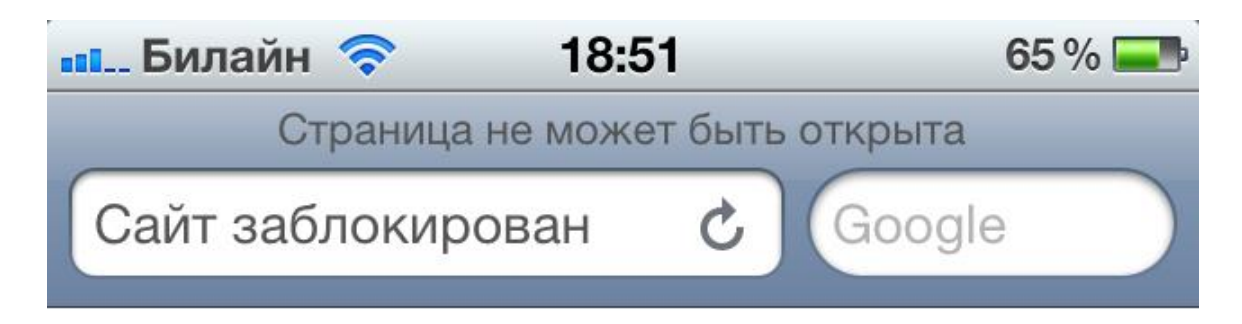

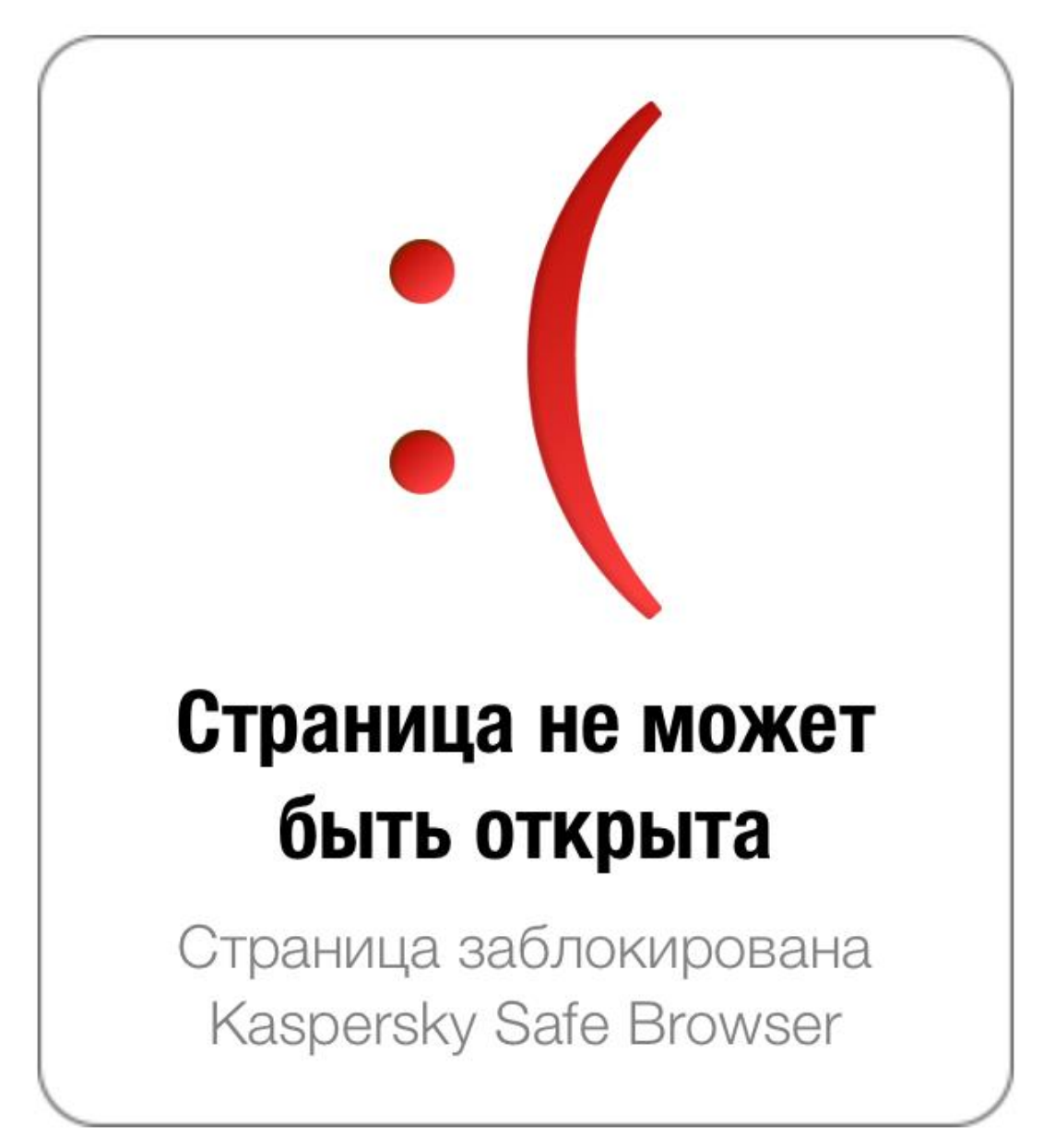

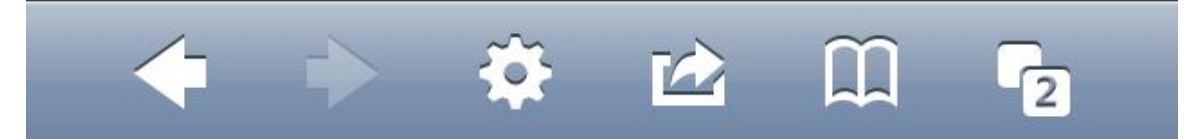

Все. Ваш ребенок находится под защитой Родительского контроля.